## 【Windows Vistaをお使いの場合】

「無料ダウンロード」ボタンをクリックしてください。

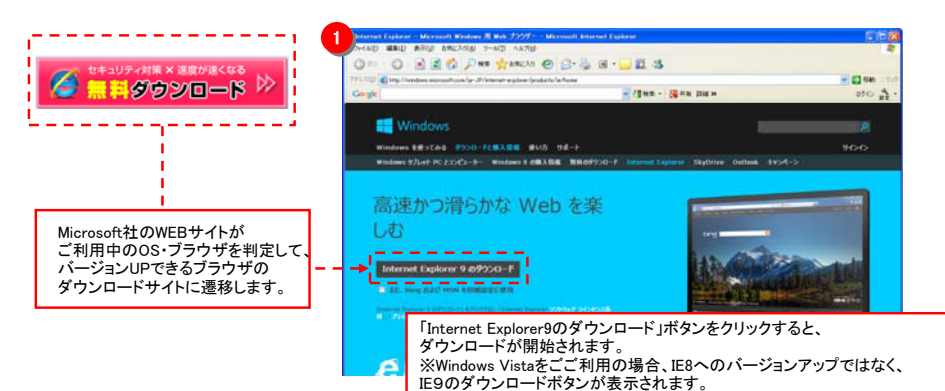

## 以下の流れのインストールを進めます。

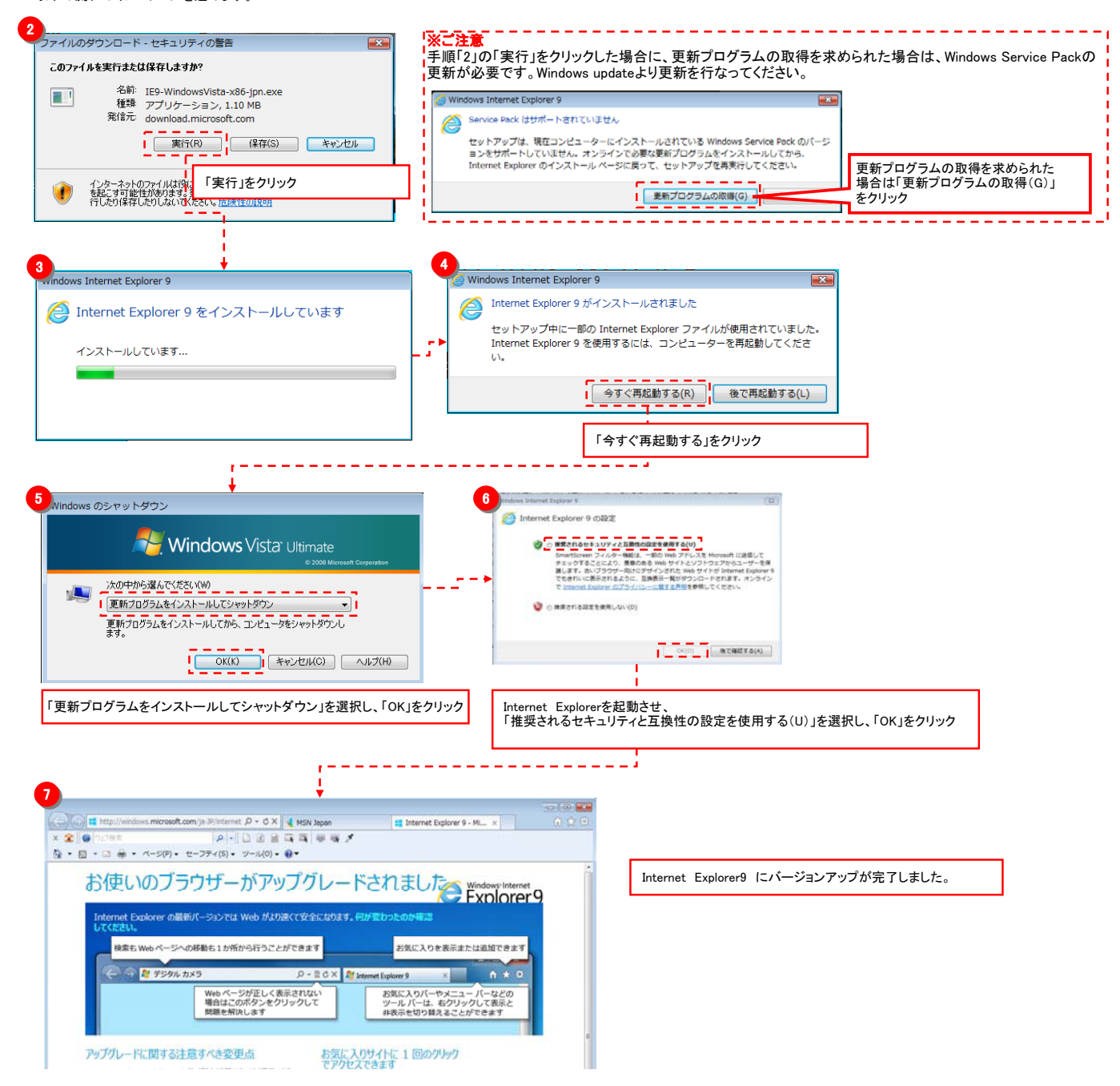